## Strings

### Genome 559: Introduction to Statistical and Computational Genomics Prof. James H. Thomas

Run a program by typing at a terminal prompt (which may be **>** or **\$** or something else depending on your computer; it also may or may not have some text before the prompt).

If you type **python** (enter) at the terminal prompt you will enter the Python IDLE interpreter where you can try things out (ctrl-D to exit). The prompt changes to **>>>**.

If you type **python myprog.py** at the prompt, it will run the program **myprog.py** in the present working directory.

**python myprog.py arg1 arg2** (etc) will provide command line arguments arg1 and arg2 to the program.

Each argument is a string object and they are accessed using **sys.argv[0]**, **sys.argv[1]**, etc., where the program file name is the zeroth element.

Write your program with a text editor and be sure to save it in the present working directory before running it.

## Strings

- A string type object is a sequence of characters.
- In Python, strings start and end with single or double quotes (they are equivalent but they have to match).

```
>>> s = "foo"
>>> print s
foo
>>> s = 'Foo'
>>> print s
Foo
>>> s = "foo'
```
**SyntaxError: EOL while scanning string literal**

(EOL means end-of-line; to the Python interpreter there was no closing double quote before the end of line)

## Defining strings

• Each string is stored in computer memory as an array of characters.

**>>> myString = "GATTACA"**

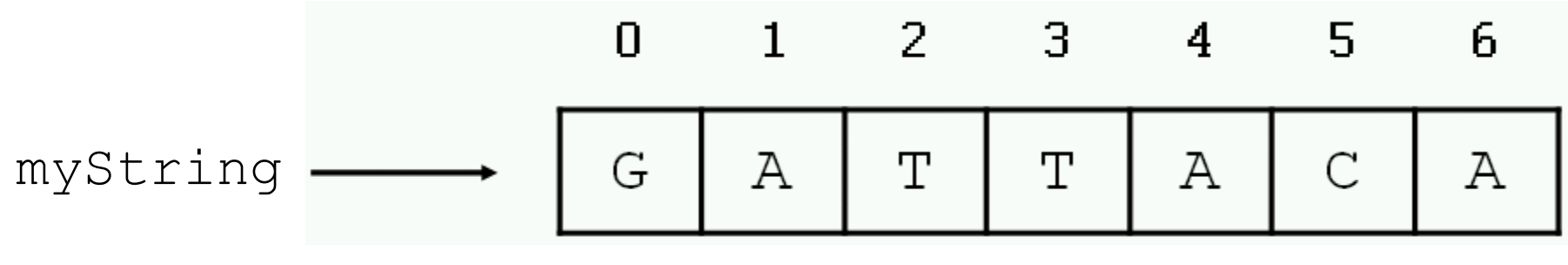

computer memory (7 bytes)

In effect, the variable **myString** consists of a pointer to the position in computer memory (the address) of the O<sup>th</sup> byte above. Every byte in your computer memory has a unique integer address.

How many bytes are needed to store the human genome? (3 billion nucleotides)

### Accessing single characters

• You can access individual characters by using indices in square brackets.

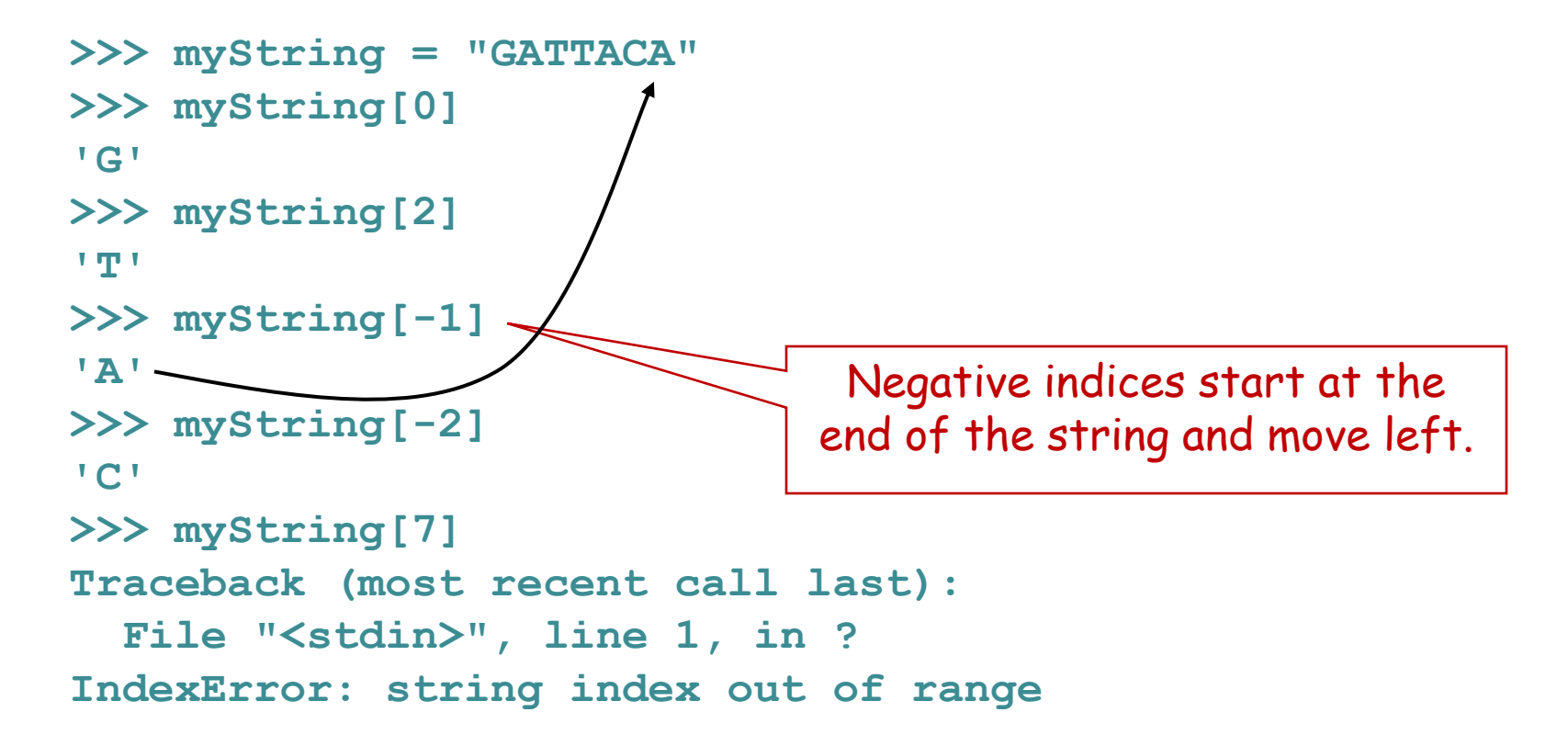

FYI - when you request **myString[n]** Python adds **n** to the memory address of the string and returns that byte from memory.

### Accessing substrings ("slicing")

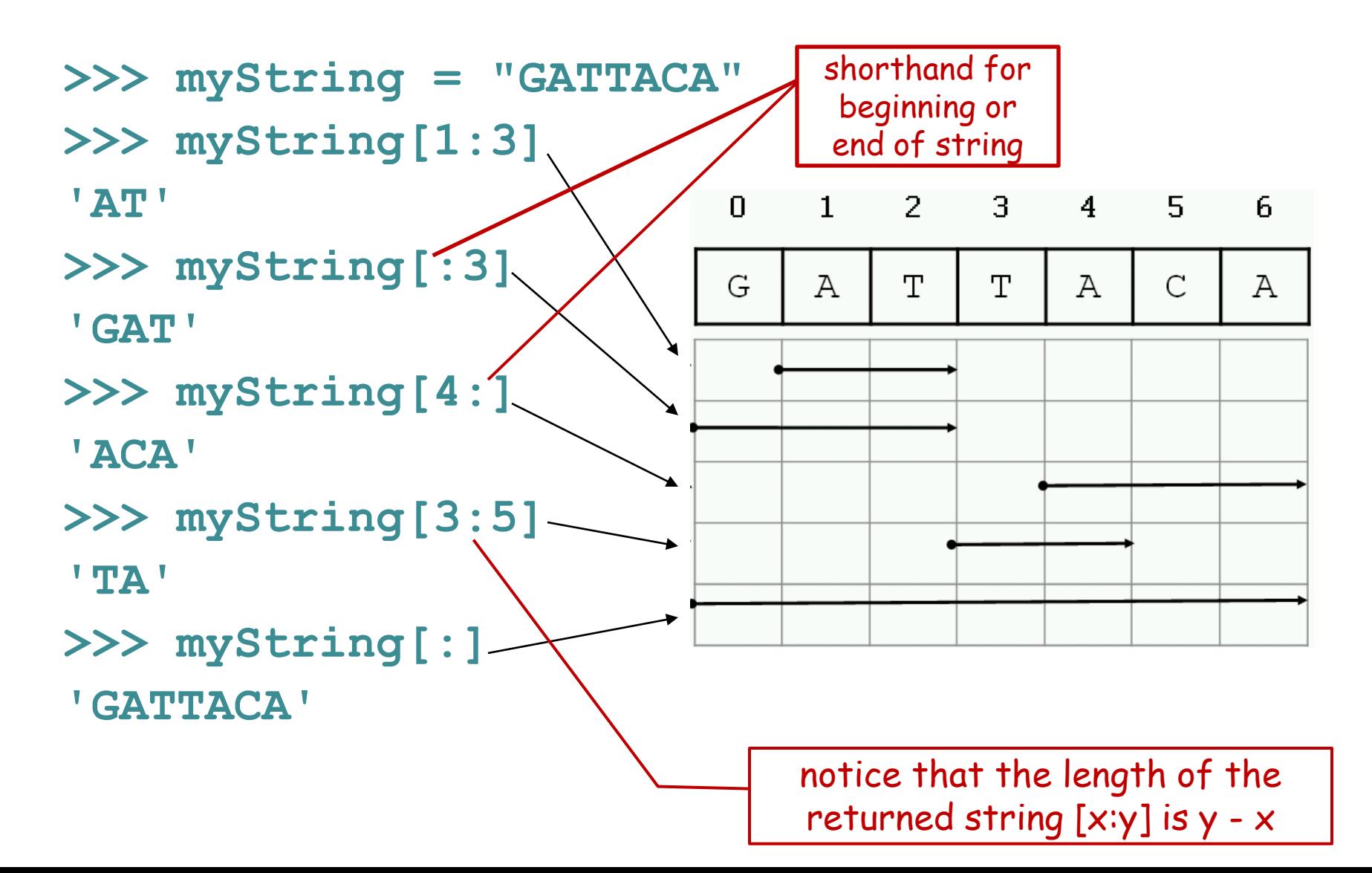

### Special characters

• The backslash is used to introduce a special character.

```
>>> print "He said "Wow!""
SyntaxError: invalid syntax
>>> print "He said \"Wow!\""
He said "Wow!"
>>> print "He said:\nWow!"
He said:
Wow!
```
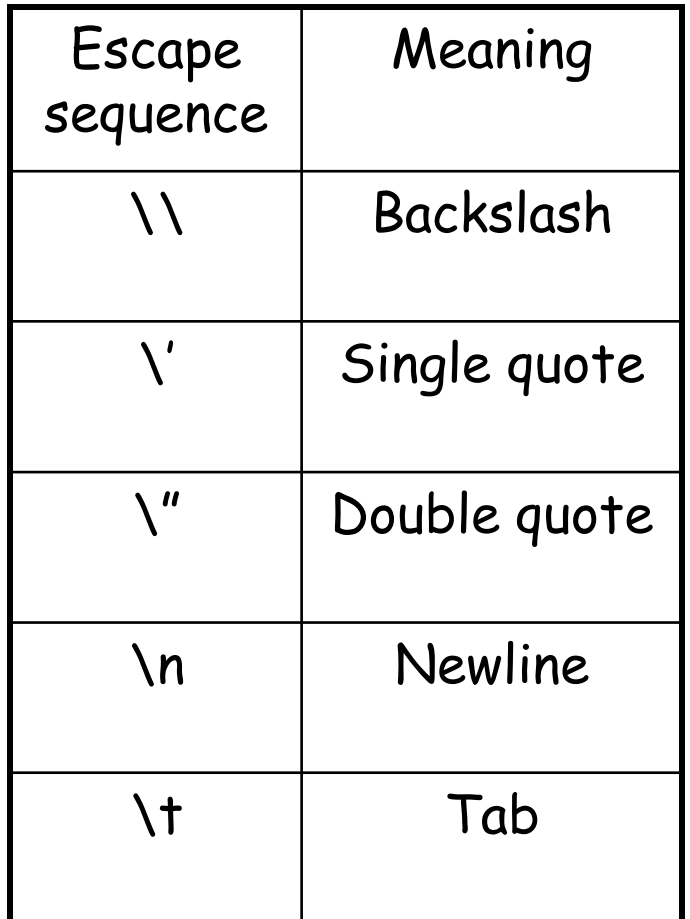

## More string functionality

```
>>> len("GATTACA")
7
>>> print "GAT" + "TACA" ← Concatenation
GATTACA
>>> print "A" * 10
AAAAAAAAAA
>>> "GAT" in "GATTACA"
True
>>> "AGT" in "GATTACA"
False
>>> temp = "GATTACA"
>>> temp2 = temp[1:4]
>>> print temp2
ATT
>>> print temp
GATTACA
                                 \leftarrowLength
                                 \leftarrowRepeat
                                 \leftarrowSubstring tests
                                 \leftarrow Assign a string slice to a
                                   variable name
                             (you can read this as "is GAT in GATTACA ?")
```
## String methods

- In Python, a method is a function that is defined with respect to a particular object.
- The syntax is: **object.method(arguments)**
	- or **object.method()** no arguments

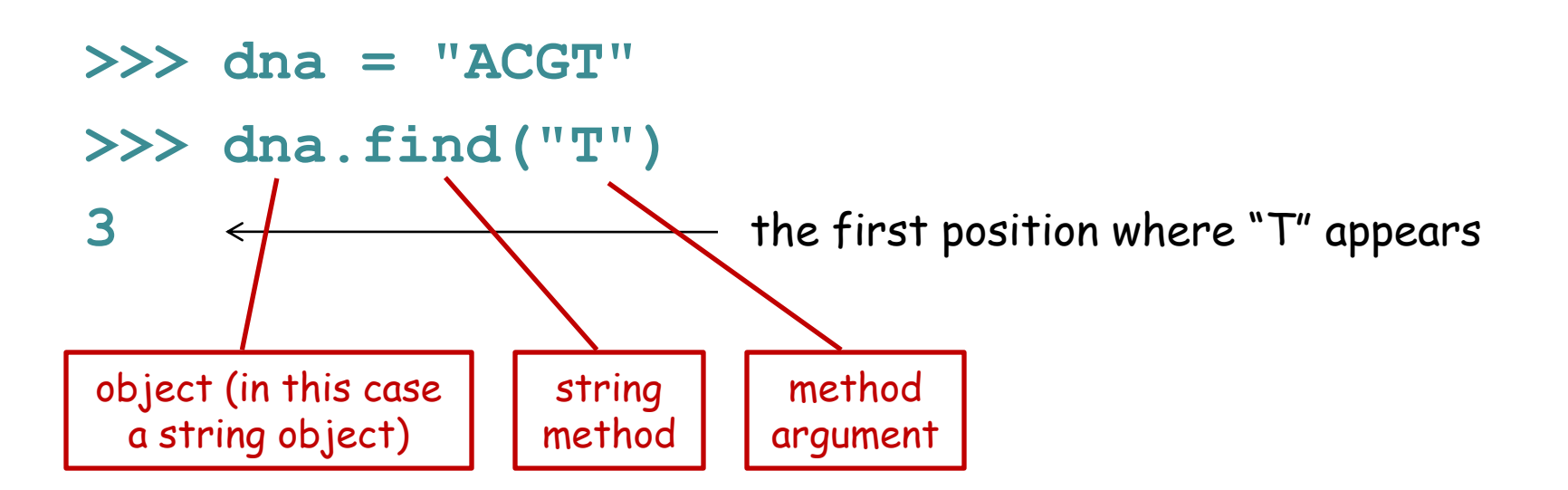

### String methods

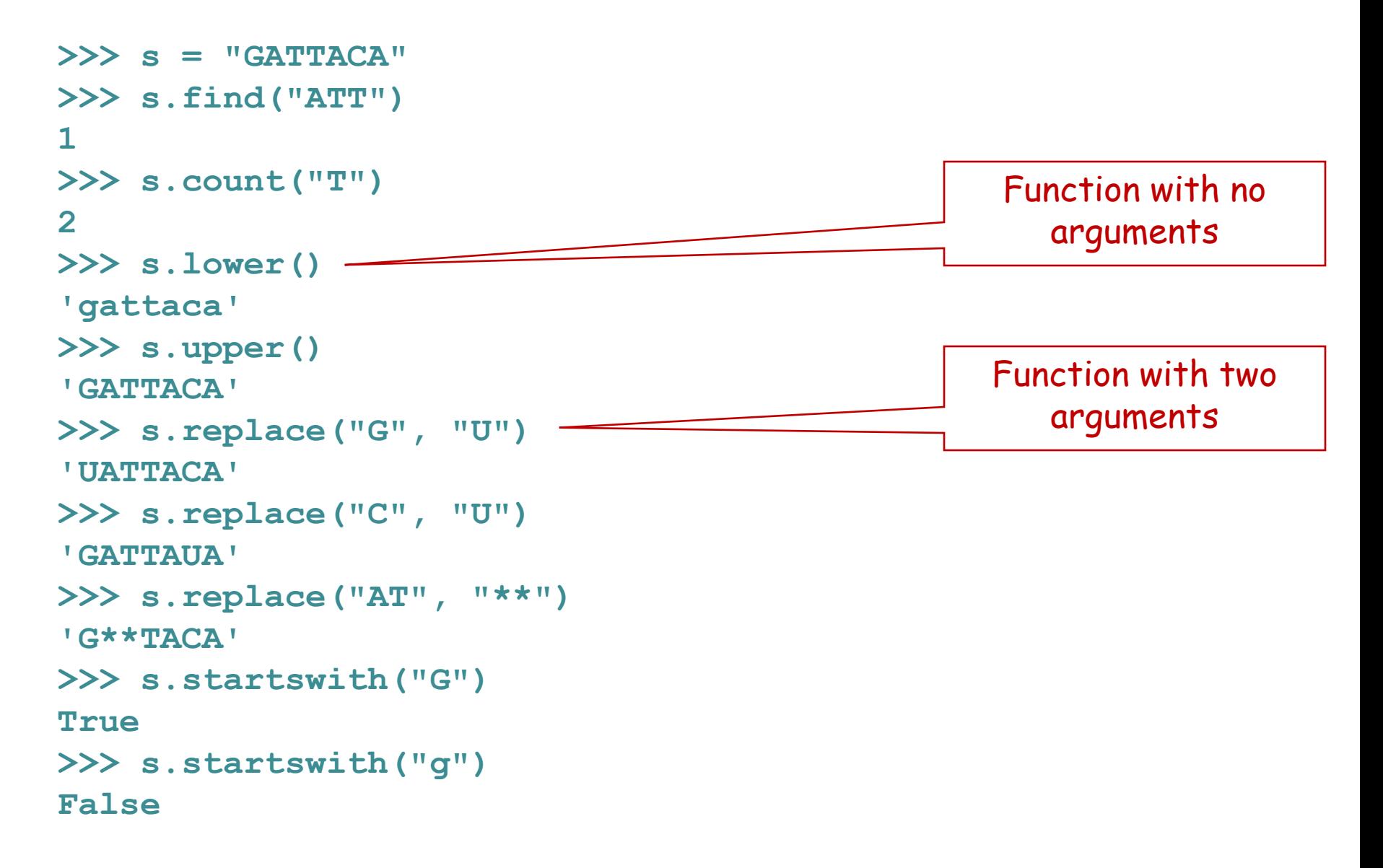

### Strings are immutable

• Strings cannot be modified; instead, create a new string from the old one using assignment.

```
>>> s = "GATTACA"
>>> s[0] = "R"
Traceback (most recent call last):
  File "<stdin>", line 1, in ?
TypeError: 'str' object doesn't support item assignment
>>> s = "R" + s[1:]
>>> s
'RATTACA'
>>> s = s.replace("T","B")
>>> s
'RABBACA'
>>> s = s.replace("ACA", "I")
>>> s
'RABBI'
```
### Strings are immutable

• String methods do not modify the string; they return a new string.

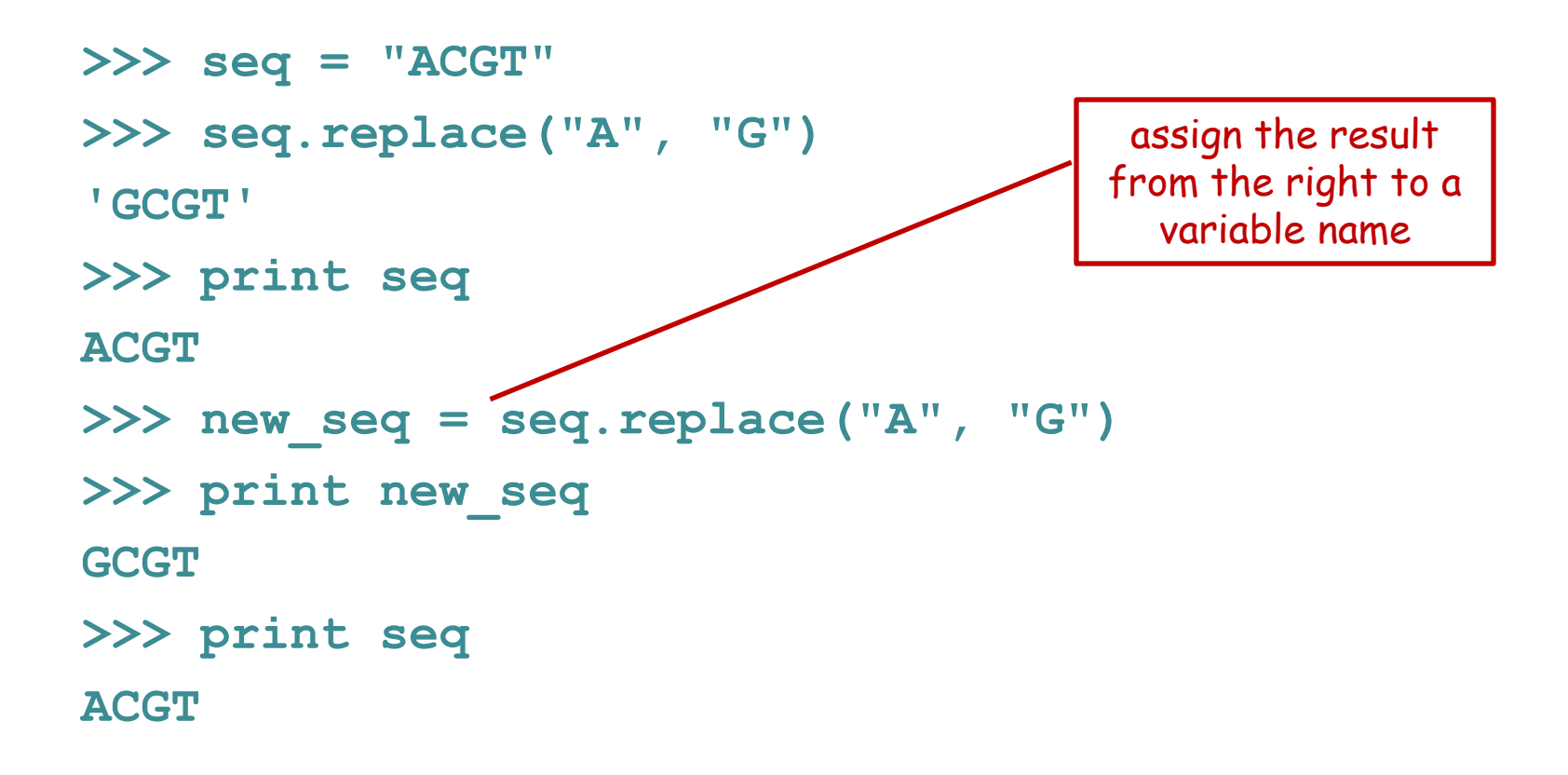

## String summary

#### **Basic string operations:**

#### **Methods:**

S.upper() S.lower() S.count(substring) S.replace(old,new) S.find(substring) S.startswith(substring) S.endswith(substring)

#### **Printing:**

S = "AATTGG" # literal assignment - or use single quotes '  $s1 + s2$   $\#$  concatenate  $S * 3$  # repeat string S[i]  $\qquad \qquad \qquad \qquad$  # get character at position 'i' S[x:y]  $\#$  get a substring len(S)  $\#$  get length of string  $int(S)$  # turn a string into an integer float(S)  $\#$  turn a string into a floating point decimal number

> # is a special character – everything after it is a comment, which the program will ignore – USE LIBERALLY!!

print var1, var2, var3 # print multiple variables

print "text", var1, "text"  $\qquad \qquad \qquad \#$  print a combination of literal text (strings) and variables

Tips:

Reduce coding errors - get in the habit of always being aware what type of object each of your variables refers to.

Use informative variable names.

Build your program bit by bit and check that it functions at each step by running it.

## Sample problem #1

- Write a program called **dna2rna.py** that reads a DNA sequence from the first command line argument and prints it as an RNA sequence. Make sure it retains the case of the input.
- **> python dna2rna.py ACTCAGT ACUCAGU**
- **> python dna2rna.py actcagt**

**acucagu**

**> python dna2rna.py ACTCagt ACUCagu**

Hint: first get it working just for uppercase letters.

### Two solutions

```
import sys
seq = sys.argv[1]
new seq = seq.\nreplace("T", "U")newer_seq = new_seq.replace("t", "u")
print newer_seq
```
#### **OR**

```
import sys
print sys.argv[1] (to be continued)
```
### Two solutions

```
import sys
seq = sys.argv[1]
new_seq = seq.replace("T", "U")
newer_seq = new_seq.replace("t", "u")
print newer_seq
```

```
import sys
print sys.argv[1].replace("T", "U") (to be continued)
```
### Two solutions

```
import sys
seq = sys.argv[1]
new_seq = seq.replace("T", "U")
newer_seq = new_seq.replace("t", "u")
print newer_seq
```

```
import sys
print sys.argv[1].replace("T", "U").replace("t", "u")
```
- It is legal (but not always desirable) to chain together multiple methods on a single line.
- Think through what the second program does until you understand why it works.

## Sample problem #2

• Write a program get-codons.py that reads the first command line argument as a DNA sequence and prints the first three codons, one per line, in uppercase letters.

```
> python get-codons.py TTGCAGTCG
TTG
CAG
TCG
> python get-codons.py TTGCAGTCGATCTGATC
TTG
CAG
TCG
> python get-codons.py tcgatcgactg
TCG
ATC
GAC
```
(slight challenge – print the codons on one line separated by spaces)

### Solution #2

**# program to print the first 3 codons from a DNA # sequence given as the first command-line argument import sys seq = sys.argv[1] # get first argument up\_seq = seq.upper() # convert to upper case print up\_seq[0:3] # print first 3 characters print up\_seq[3:6] # print next 3 print up\_seq[6:9] # print next 3**

These comments are simple, but when you write more complex programs good comments will make a huge difference in making your code understandable (both to you and others).

## Sample problem #3

• Write a program that reads a protein sequence as a command line argument and prints the location of the first cysteine residue (C).

```
> python find-cysteine.py 
MNDLSGKTVIITGGARGLGAEAARQAVAAGARVVLADVLDEEGAATARELGDAARYQHLDVTI
EEDWQRVCAYAREEFGSVDGL
```
 **70** 

**> python find-cysteine.py MNDLSGKTVIITGGARGLGAEAARQAVAAGARVVLADVLDEEGAATARELGDAARYQHLDVTI EEDWQRVVAYAREEFGSVDGL** 

 **-1**

note: the **-1** here means that no C residue was found

### Solution #3

```
import sys
protein = sys.argv[1]
upper_protein = protein.upper()
print upper_protein.find("C")
```
(Always be aware of upper and lower case for sequences - it is valid to write them in either case. This is handled above by converting to uppercase so that  $C'$  and  $'c'$  will both match.)

# Challenge problem

• Write a program get-codons2.py that reads the first command- line argument as a DNA sequence and the second argument as the frame, then prints the first three codons on one line separated by spaces.

```
> python get-codons2.py TTGCAGTCGAG 0
TTG CAG TCG
> python get-codons2.py TTGCAGTCGAG 1
TGC AGT CGA
> python get-codons2.py TTGCAGTCGAG 2
GCA GTC GAG
```
## Challenge solution

```
import sys
seq = sys.argv[1]
frame = int(sys.argv[2])
seq = seq.upper()
c1 = seq[frame:frame+3]
c2 = seq[frame+3:frame+6]
c2 = seq[frame+6:frame+9]
print c1, c2, c3
```
### Reading

• Chapters 2 and 8 of Think Python by Downey.